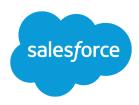

# REPORT FORMULA SUMMARY FUNCTIONS

### **Summary**

Group values in report formulas by using the PARENTGROUPVAL and PREVGROUPVAL summary functions. Did you know that you can calculate relative values for groupings in reports? With summary functions in custom summary formulas, you can!

## PARENTGROUPVAL and PREVGROUPVAL

Use PARENTGROUPVAL to calculate values relative to a parent grouping. Use PREVGROUPVAL to calculate values relative to a peer grouping.

### **PARENTGROUPVAL**

Use this function to calculate values relative to a parent grouping.

**Description:** This function returns the value of a specified parent grouping. A "parent"

grouping is any level above the one containing the formula. You can only

use this function in custom summary formulas for reports.

Use: Summary and Joined: PARENTGROUPVAL (summary field,

grouping\_level)

Matrix: PARENTGROUPVAL (summary field,

parent row grouping, parent column grouping)

Where summary field is the summarized field value,

grouping level is the parent level for summary reports, and

parent\_row\_level and parent\_column\_level are the parent

levels for matrix reports.

**Example:** 

TOTAL\_PRICE:SUM/PARENTGROUPVAL(TOTAL\_PRICE:SUM,

GRAND\_SUMMARY)

This formula calculates, for each product, its relative size compared to the grand total. In this example, the report is a summary of opportunities and

their products, grouped by Product Name.

#### **PREVGROUPVAL**

Use this function to calculate values relative to a peer grouping. If there's no previous grouping, the function returns a null value.

**Description:** This function returns the value of a specified previous grouping. A "previous"

grouping is one that comes before the current grouping in the report. Choose the grouping level and increment. The increment is the number of columns

| or rows before the current summary. The default is 1; the maximum is 12. |
|--------------------------------------------------------------------------|
| You can only use this function in custom summary formulas for reports.   |

#### Use:

PREVGROUPVAL(summary\_field, grouping\_level [,
increment])

Where summary\_field is the name of the grouped row or column, grouping\_level is the summary level, and increment is the number of rows or columns previous.

#### **Example:**

AMOUNT:SUM - PREVGROUPVAL (AMOUNT:SUM, CLOSE DATE)

This formula calculates, for each month, the difference in amount from the previous month shown in the report. In this example, the report is an opportunity matrix with columns grouped by Close Date and rows by Stage.

## **Example: Three Week Moving Average**

To calculate a three-week moving average of opportunity amounts:

```
(OppProductTrends_c.Amount_c:SUM+
PREVGROUPVAL(OppProductTrends_c.Amount_c:SUM,
OppProductTrends_c.as_of_date_c) +
PREVGROUPVAL(OppProductTrends_c.Amount_c:SUM,
OppProductTrends_c.as_of_date_c,2))/3
```

## **Using Summary Functions**

- 1. Double-click Add Formula in the Fields pane.
- 2. In the Custom Summary Formula dialog, under Functions, select Summary.
- 3. Select PARENTGROUPVAL or PREVGROUPVAL.
- **4.** Select the grouping level and click **Insert**.
- 5. Define the formula, including where to display the formula.
- 6. Click OK.

For more information, see "Work with Formulas in Reports" and "Build a Custom Summary Formula" in the Salesforce online help.